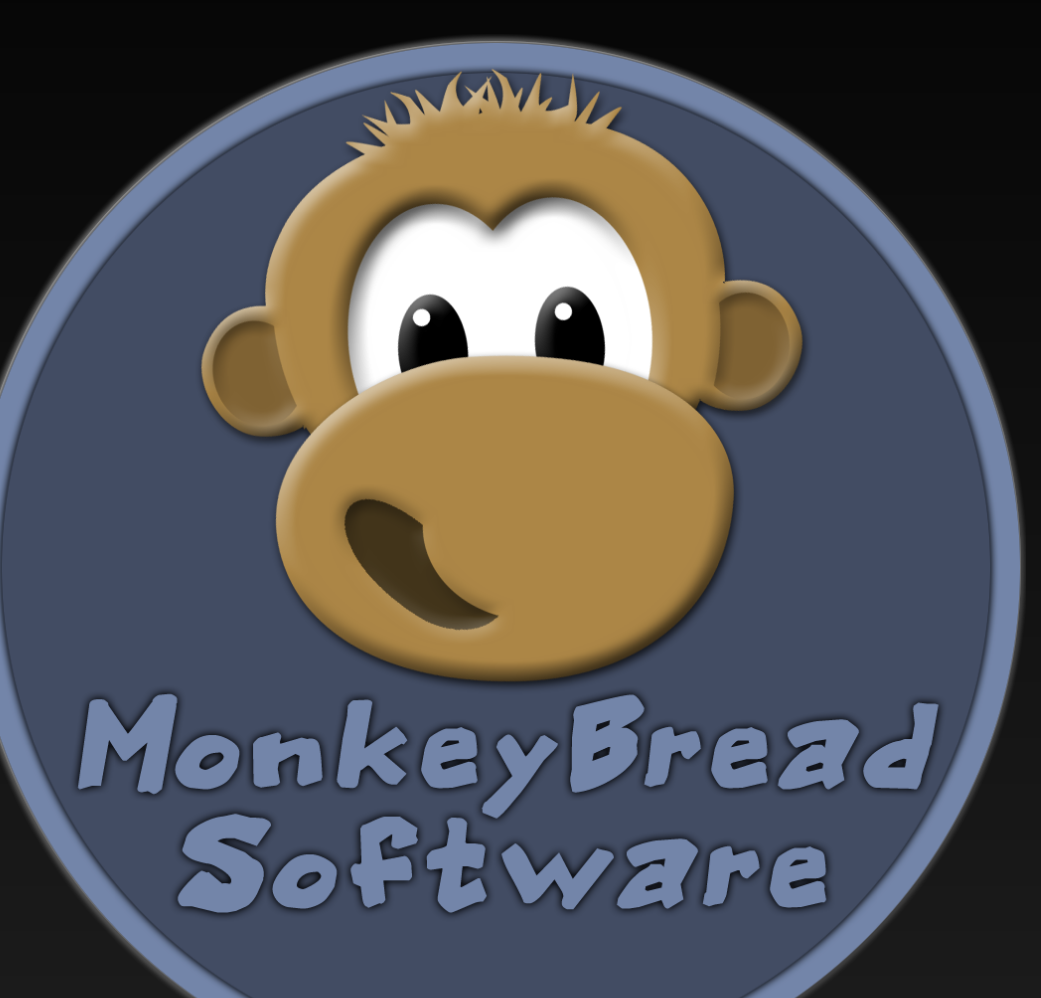

# **News from the MBS Plugin** Stefanie Juchmes

### **The MBS Plugin** History

- 17 years of development
- Start with 25 functions
- More then 7100 functions by now

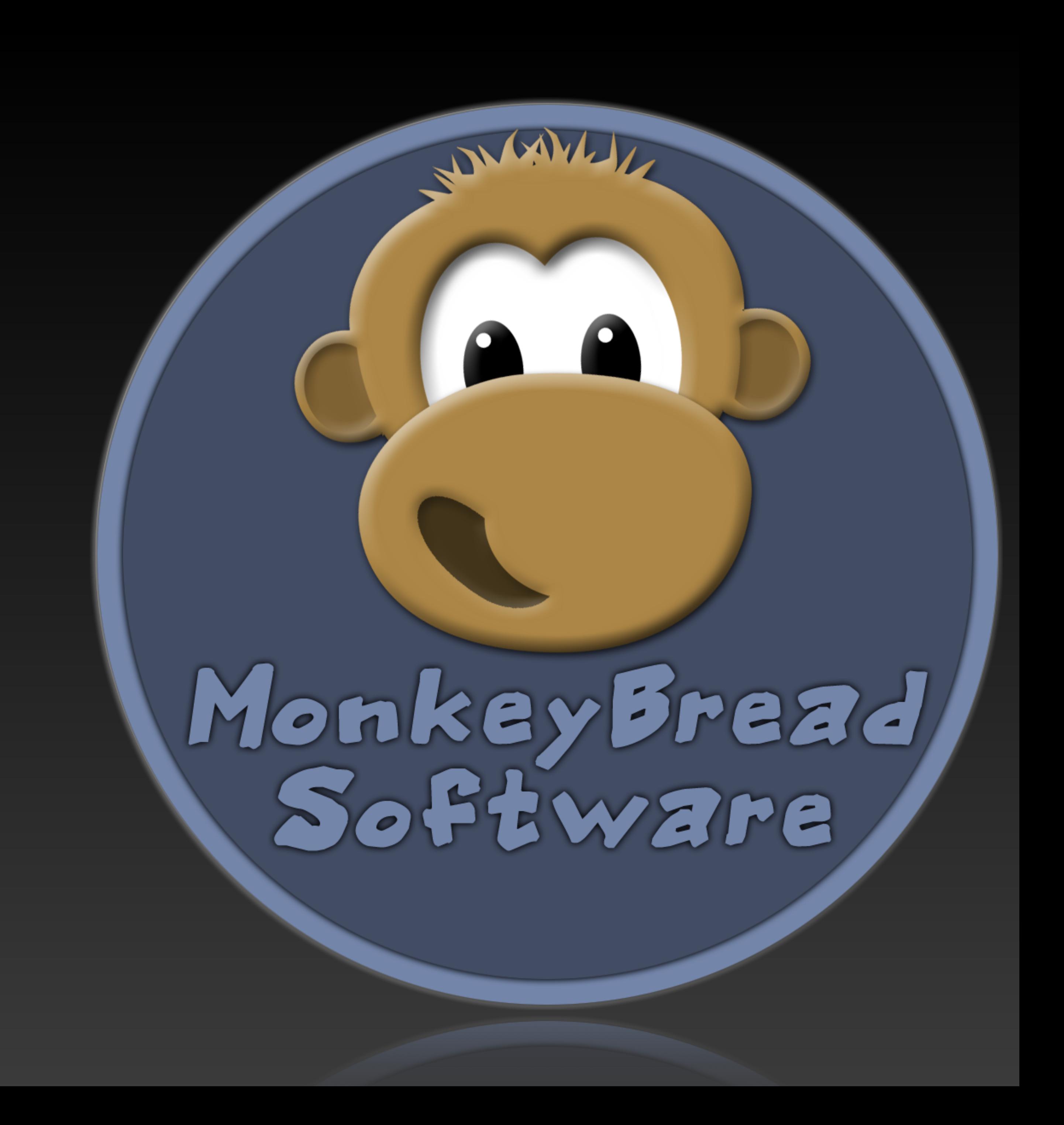

### **The MBS Plugin** Runs on…

- Claris and FileMaker Pro
- Claris and FileMaker Server
	- scheduled scripts
	- WebDirect
	- Date API
	- Perform Script on Server
- iOS SDK
- FileMaker Go but PSoS
- Runs on Mac Windows and Linux

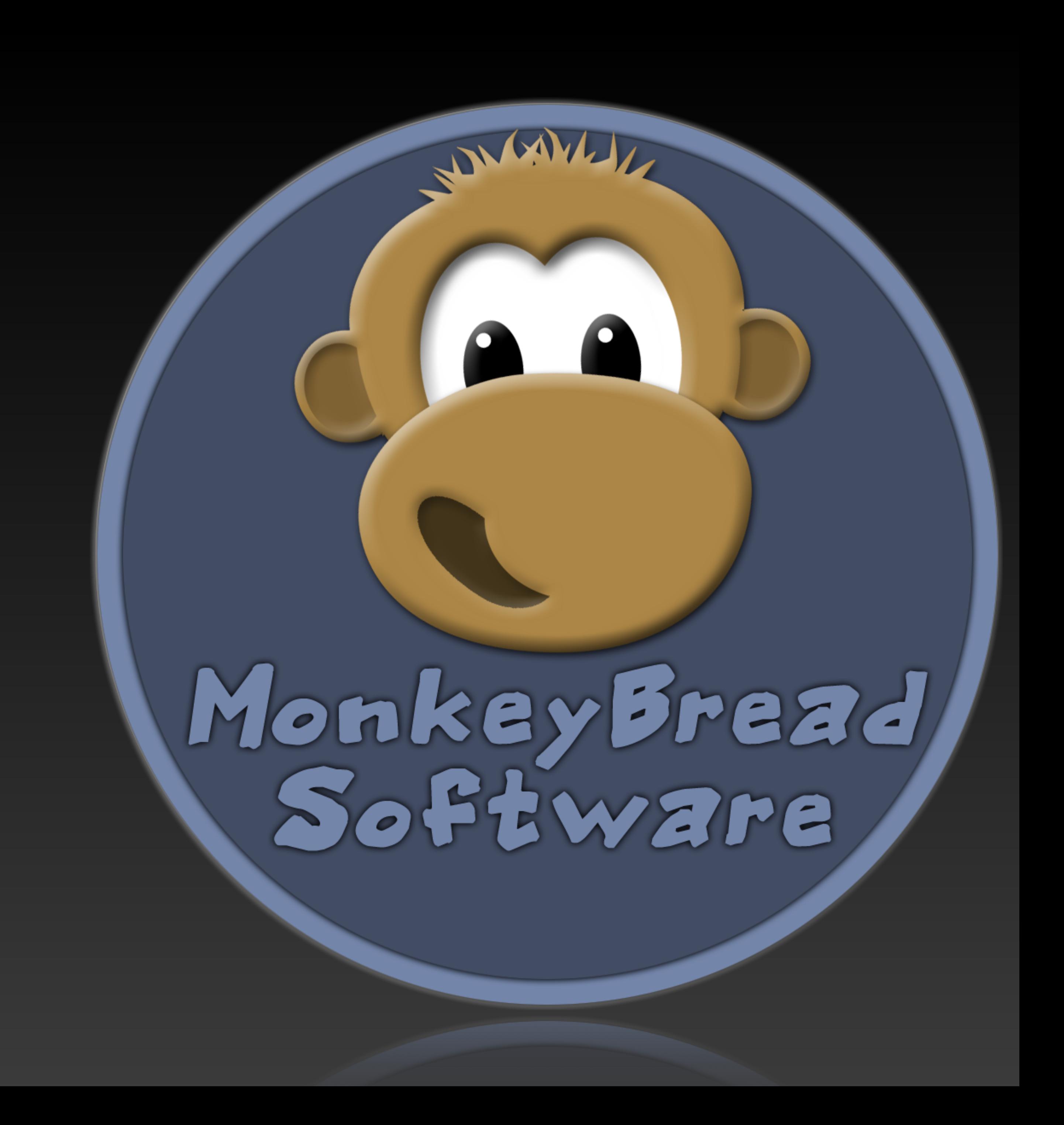

- DynaPDF
- LibXL
- Retrieve and send emails
- OCR on images
- Edit images
- Barcodes
- …and much much more

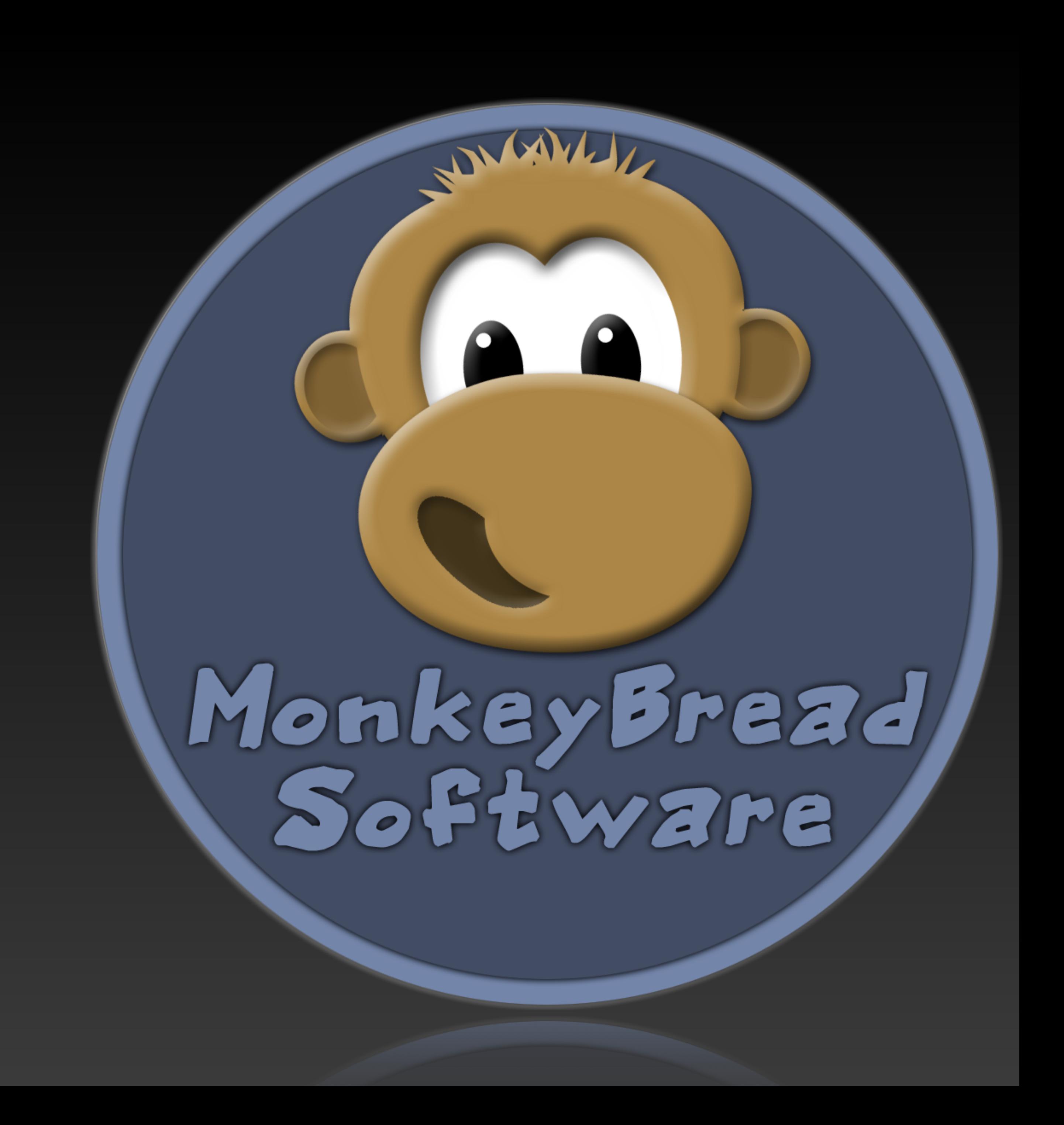

### **The MBS Plugin** Over 160 Components

### **The MBS Plugin** How to use

- Only one single Plugin file
- **Only one central** script step and function
- More then 600 examples can help you

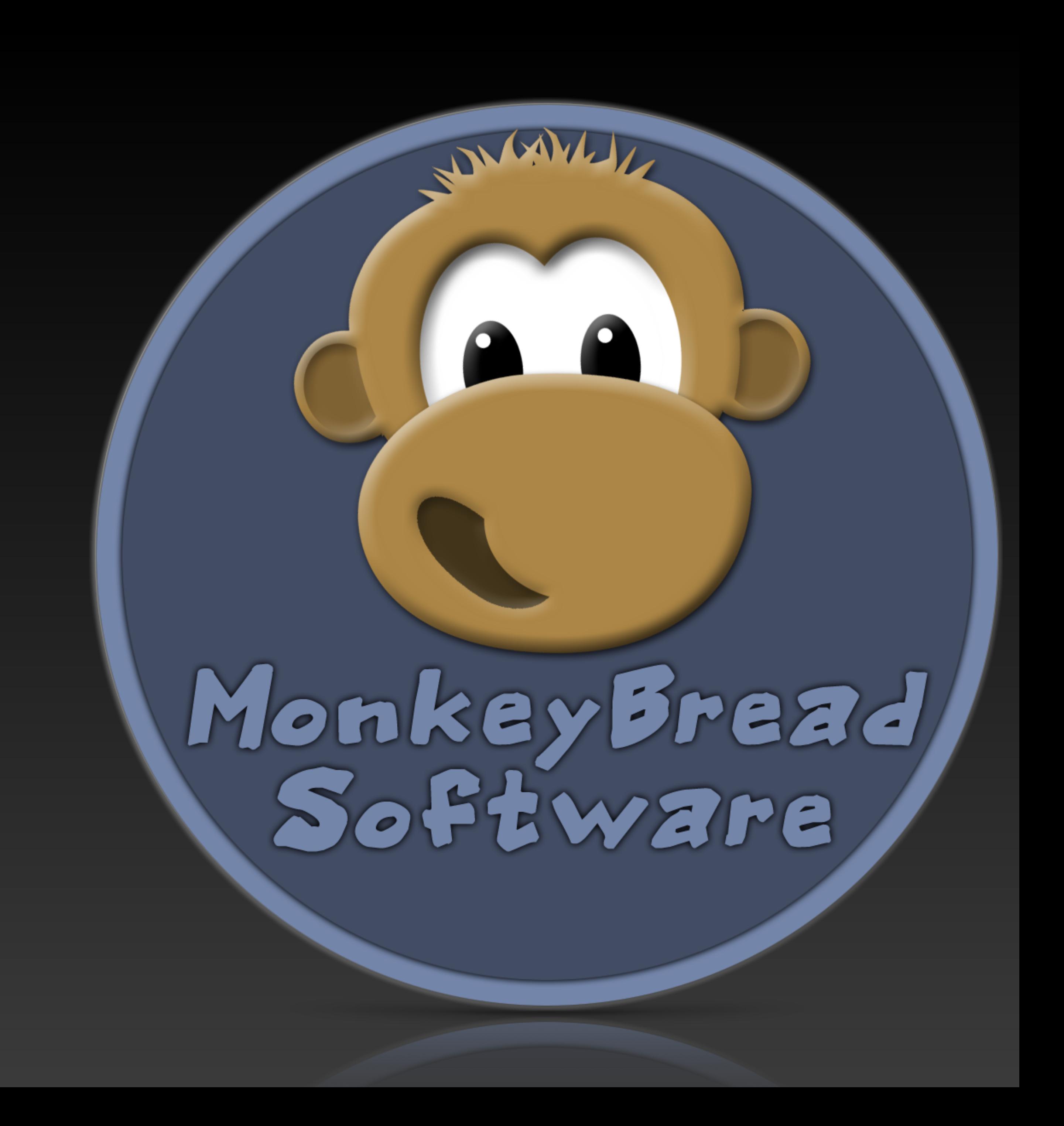

# **MongoDB**

- Not a realtional database not based on tables
- JSON like structure
- consisting of collections and documents
- Very flexible in queries
- Transactions are posible

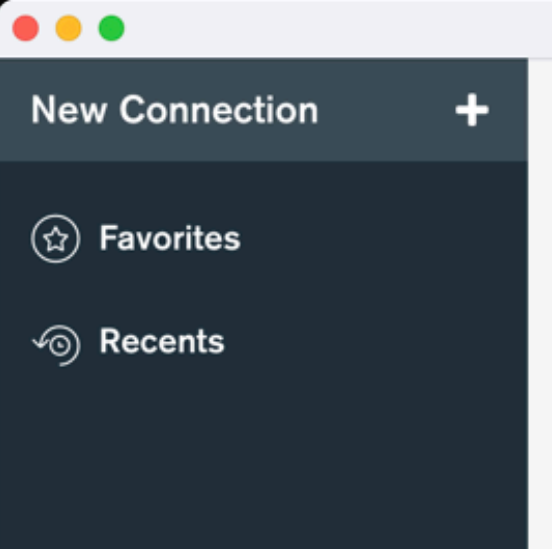

**New Connection** Connect to a MongoDB deployment **FAVORITE Edit Connection String** URI<sup>O</sup> mongodb://localhost:27017 > Advanced Connection Options Connect

**MongoDB Compass** 

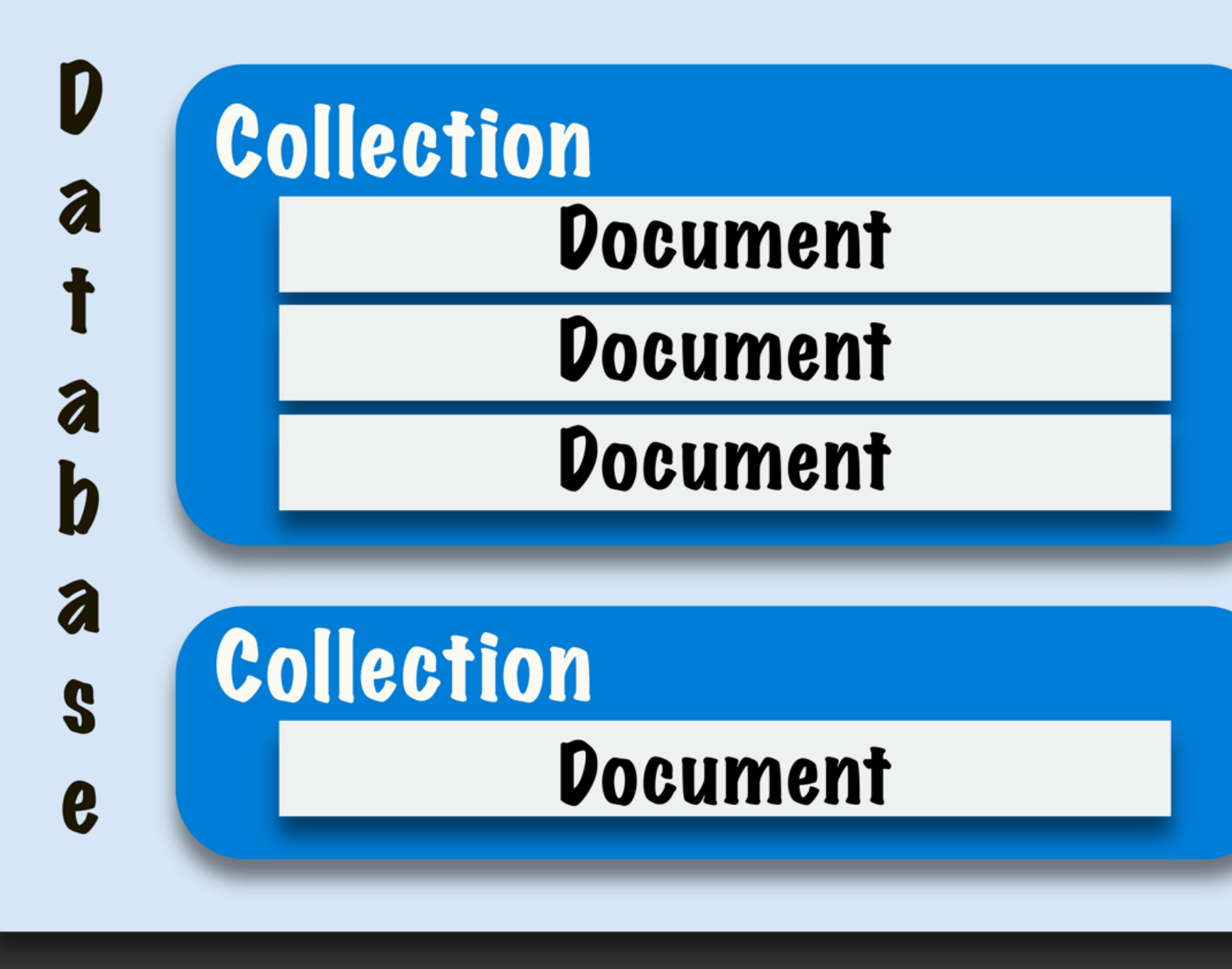

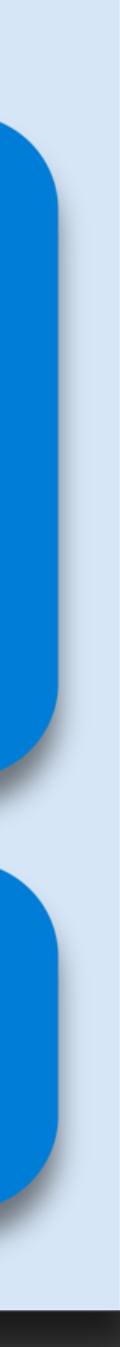

## **PDF View**

- Preview a PDF on a layout
- For Windows and MacOS
- Watch the PDF and work with it!
- PDF from container or file
- You decide the size and position of the control

MBS Plugin can leverage Windows' built-in PDF Viewer to show PDF files.

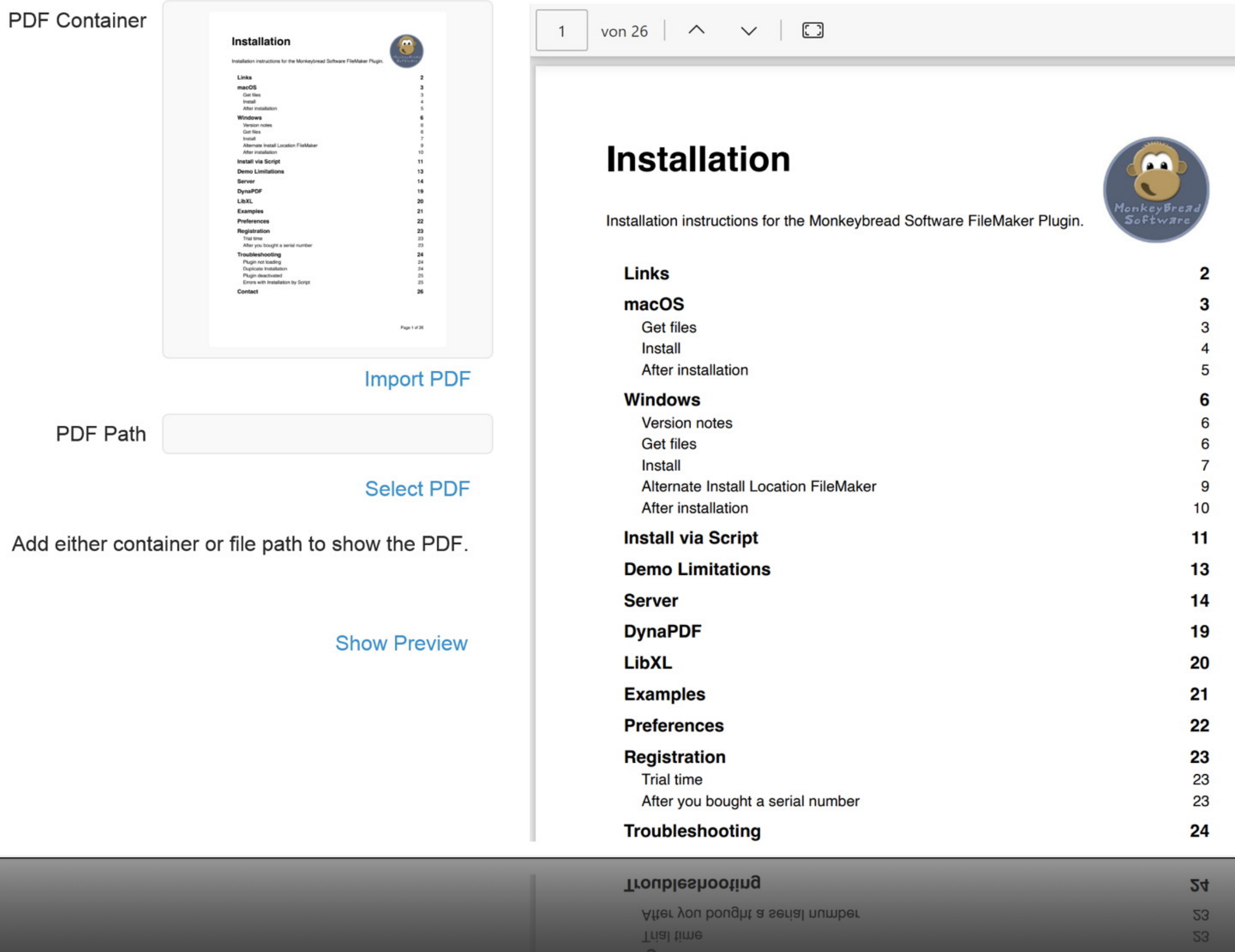

**Registration** 

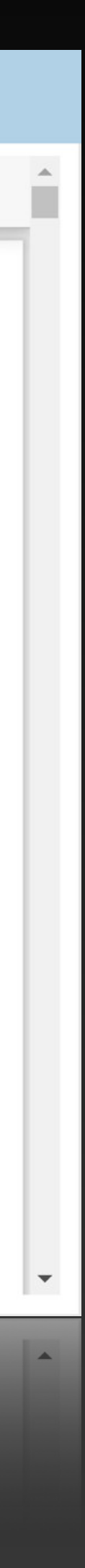

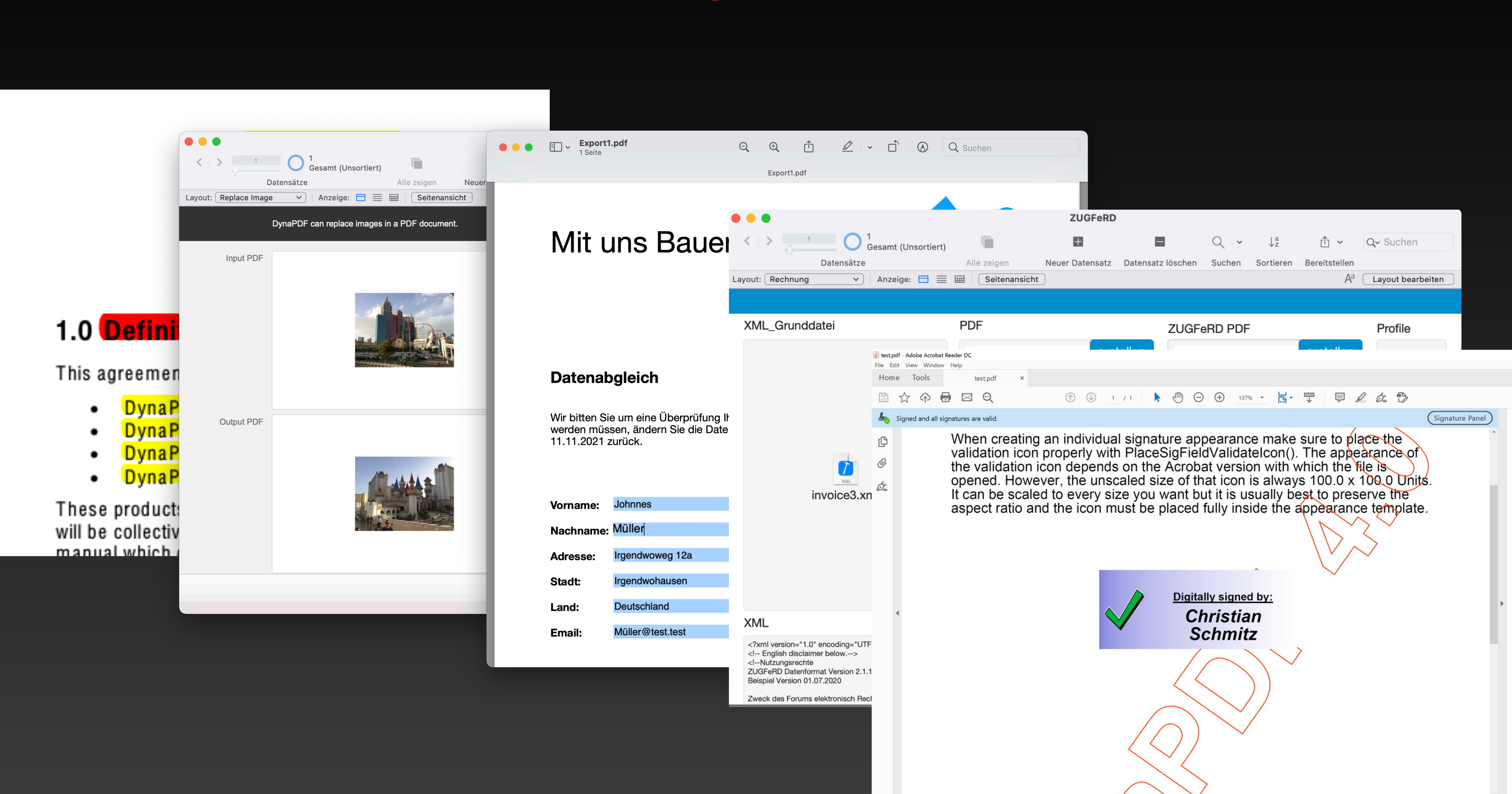

### **DynaPDF**

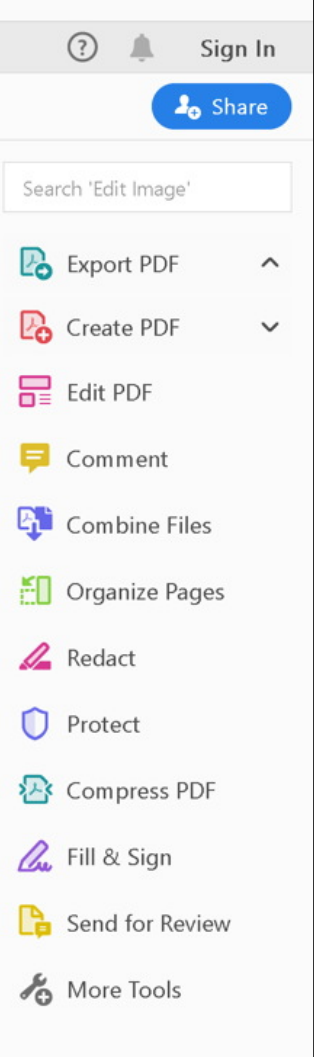

 $\qquad \qquad \Box$ 

Create, edit and sign PDF forms & agreements

### **PDFKit**

- Insert Images
- Combine PDF Files
- Informations about the PDF
- Print PDF with special settings

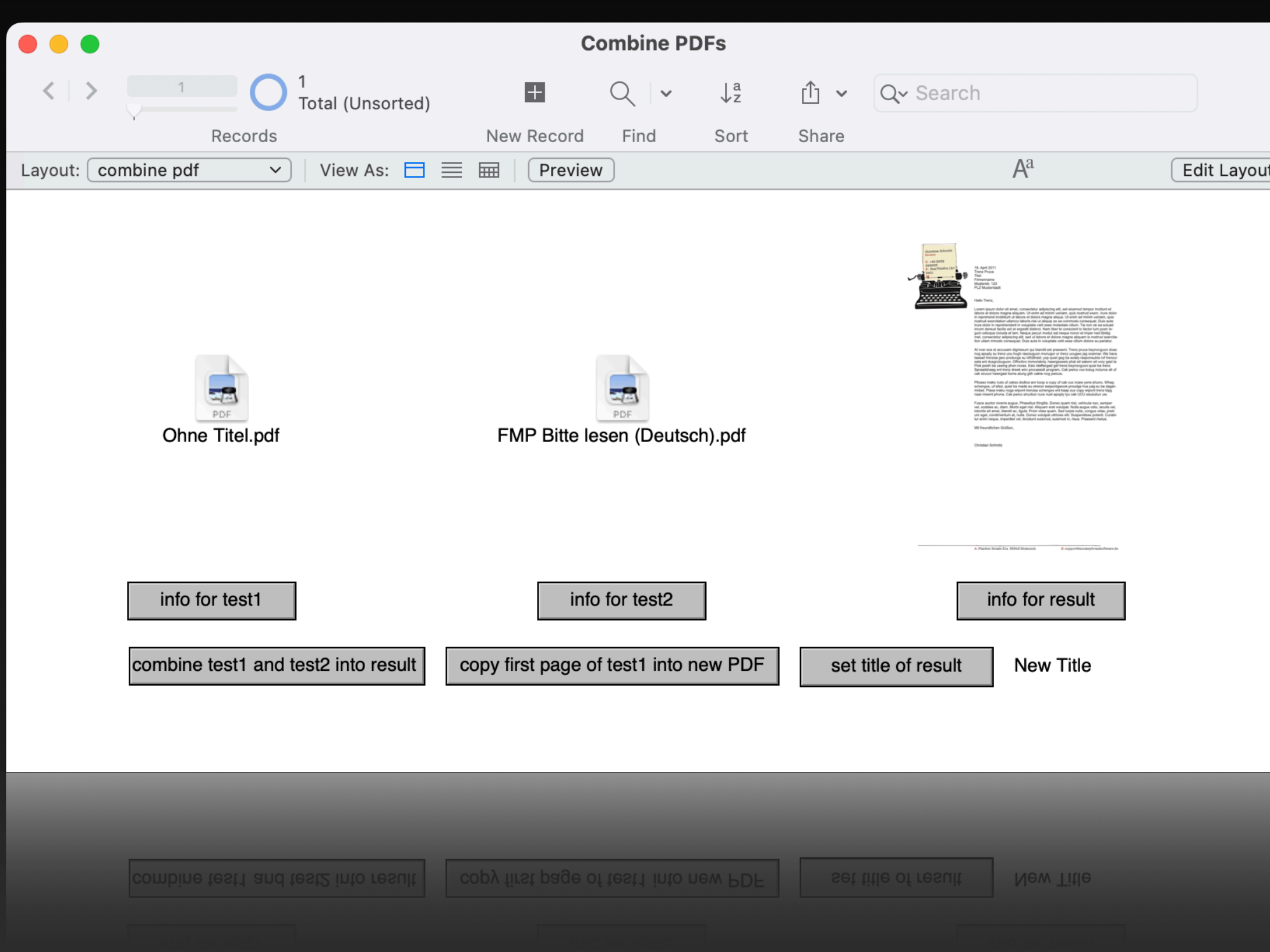

![](_page_8_Picture_6.jpeg)

## **WinPDF**

- Size of certain areas
- Query informations
- Create a preview
- Render a page image

![](_page_9_Picture_5.jpeg)

Windows 10 has a little PDF engine to render previews, which we can use in MBS plugin:

![](_page_9_Picture_59.jpeg)

![](_page_9_Picture_8.jpeg)

### **WinOCR**

- For Windows 10 and 11
- Use built-in OCR
- multi languages are supported
- Easy to use

### **Windows OCR**

Load picture...

Asynchronously  $\Box$  Load File Clear

| Color spaces Color Spaces Page 740f823 1 DynaPDF supports all color spaces defined in PDF 1.7. This section describes how color spaces can be created and used With DynaPDF. Color spaces in PDF can be divided into 3 types: • Device color spaces such as DeviceRGB, DeviceCMYK, and DeviceGray. • Device independent color spaces such as CalGray, CalRGB, Lab, and ICCBased. All these color spaces are CIE based color spaces. The ICCBased color space is a special case of a CIE based color space; it uses a color profile to convert colors into the destination space. • Special color spaces like Indexed, Separation, DeviceN, or NChannel. Pattern is also a special color space but not listed here because DynaPDF uses separate functions to create and apply pattern color spaces. Device Color Spaces The device color spaces enable a page description to specify color values that are directly related to their representation on an output device. Color values in these spaces map directly (or by simple conversions) to the application of device colorants, such as quantities of ink or intensities of display phosphors. This enables a PDF document to control colors precisely for a particular device, but the results may not be consistent from one device to another. Device color spaces are supported within page descriptions and for interactive Objects like annotations and form fields. While form fields support all three available device color spaces, annotations support DeviceRGB only. This behavior must be taken into account when creating such objects. The use of an unsupported color space results in an error and the wished Object is not created. The use of device color spaces is very easy because no creation of a color space Object is required before such a color space can be used. All three device color spaces can be set directly With the functions SetColorSpace(), SetFillColorSpace(), and SetStrokeColorSpace(). Once the color space was set the functions SetFillColor(),

SetStrokeColor(), or SetColors() accept color values of the particular color space: • • • DeviceGray controls the intensity of achromatic light, on a scale from black to white. It ranges from O to 255 inclusive. DeviceRGB controls the intensities of red, green, and blue light, the three additive primary colors used in displays. RGB colors can be created With the macro PDF RGB() or With comparable functions like rgb() which are available in most programming languages. See also Color Values. DeviceCMYK controls the concentrations of cyan, magenta, yellow, and black inks, the four subtractive process colors used in printing. CMYK colors can be created With the macro

### Color spaces

Page 740f823<br>Page 74 of 823

### Color Spaces<br>Color Spaces

 $\frac{DynaPDF}{DynaCP}$ , supports all color spaces defined in PDF 1.7. This section describes how color spaces  $\frac{2}{3}$ <br> $\frac{DynaCP}{DynaCP}$  supports all color spaces defined in PDF 1.7. This section describes how color spaces  $\frac{2}{$ be created and used with DynaPDF.

Color spaces in PDF can be divided into 3 types:<br>Color spaces in PDF can be divided into 3 types:

- Device color spaces such as DeviceRGB, DeviceCMYK, and DeviceGray.<br>• Device color spaces such as DeviceRGB, DeviceCMYK, and DeviceGray.
- Device ingependent color spaces such as CalGray, CalKGB, Lab, and ICCBased. All these<br>• Device independent color spaces such as CalGray, CalRGB, Lab, and ICCBased. All these color spaces are CIE based color spaces. The ICCBased color space is a special case of a CIE based color space; it uses a color profile to convert colors frito the destination space.<br>based color space; it uses a color profile to convert colors into the destination space.
- Special color spaces like Indexed, Separation, DeviceN, or NChannel, Pattern is also a special<br>• Special color spaces like Indexed, Separation, DeviceN, 81 NChannel. Pattern is also a special color space but not listed here because DynaPDF uses separate functions to create and apply<br>color space but not listed here because DynaPDF uses separate functions to create and apply pattern color spaces.

### **Device Color Spaces**

The device color spaces enable a page description to specify color values that are directly related to the device color spaces enable a page description to specify color values that are directly related to their representation on an output device. Color values in these spaces map directly for by simple<br>their representation on an output device. Color values in these spaces map directly (or by simple conversions) to the application of device colorants, such as quantities of ink or intensities of display<br>conversions) to the application of device colorants, such as quantities of ink or intensities of display phosphors. This enables a PDF document to control colors precisely for a particular device, but the results may not be consistent from one device to another.

Device color spaces are supported within page descriptions and for interactive Objectslike<br>Device color spaces are supported within page descriptions and for interactive objects like annotations and form fields. While form fields support all three available device color spaces, annotations support DeviceRGB only. This behavior must be taken into account when creating such<br>annotations support DeviceRGB only. This behavior must be taken into account when creating such<br>objects. The u.c. Of an UNSUPP objects. The use of an unsupported color space results in an error and the wished objects not created

The use of device color spaces is very easy because no creation of a color space Objectis required<br>The use of device color spaces is very easy because no creation of a color space object is required petore such a color space can be used. All three device color spaces can be set directly with the<br>petore such a color space can be used. All three device color spaces can be set directly with the functions SetColorSpace(), SetFillColorSpace(), and SetStrokeColorSpace().

Once the color space was set the functions SetEIIIColor(), SetStrokeColor(), or SetColors(), accept color<br>Once the color space was set the functions SetFillColor(), SetStrokeColor(), or SetColors() accept color values of the particular color space:

- DeviceGray controls the intensity of achromatic light,  $_{\text{Qn}}$  a scale from black to white. It ranges being periodicipally periodic intensity of achromatic light,  $_{\text{Qn}}$  a scale from black to white. It ranges from 0 to 255 inclusive.
- DeviceRGB controls the intensities of red, green, and blue light, the three additive primary<br>• DeviceRGB controls the intensities of red, green, and blue light, the three additive primary colors used in displays. RGB colors can be created with the macro PDF RGB() or with comparable functions like rgb() which are available in most programming languages. See also<br>comparable functions like rgb() which are available in most programming languages. See also Color Values.<br>Color Values.
- DeviceCMYK controls the concentrations of cyan, magenta, yellow, and black inks, the four<br>DeviceCMYK controls the concentrations of cyan, magenta, yellow, and black inks, the four subtractive process colors used in printing. CMYK colors can be created with the macro

![](_page_10_Picture_28.jpeg)

# **Phidget**

- Multi input/Output sensors from Phidgets Inc.
- Connect to your computer and work with the data in FileMaker
- A lot of projects are possible with this sensors

![](_page_11_Picture_4.jpeg)

![](_page_11_Picture_5.jpeg)

![](_page_11_Picture_6.jpeg)

# **Old But Gold**

- Goodies for Mac developer
- Use for free
- Use thePreferences to customize the use of the goodies to your needs

![](_page_12_Picture_30.jpeg)

**Syntax coloring**

![](_page_13_Picture_6.jpeg)

![](_page_13_Picture_2.jpeg)

**Auto Compete**

![](_page_14_Picture_5.jpeg)

![](_page_14_Picture_2.jpeg)

## **Syntax check and evaluation test**

 $\begin{array}{c} 3 \\ 4 \end{array}$ 

for calculations and custom functions dialogs

![](_page_15_Picture_25.jpeg)

![](_page_15_Picture_3.jpeg)

**Size Up and change your font**

13

```
InitDynaPDF
# Locate DynaPDF library
# you can have libraries in container and export at runtime to folder of your choice
# Or install library somewhere and pass path.
# If library is in same folder as plugin, you can only pass only file name.
If [MBS("IsServer") ]
    # Put the path you use for your server here:
    If [Get(SystemPlatform) = -2]# Server on Windows
          Set Variable [ $path ; Value: "C:\Programs\FileMaker Server\dynapdf.dll" ]
     Else If [ MBS ("IsLinux") ]
          # Server on Linux for FileMaker Cloud
             # Locate DynaPDF library
    Else
             # you can have libraries in container and export at runtime to folder of your choice.
             # Or install library somewhere and pass path.
             # If library is in same folder as plugin, you can only pass only file name.
     Era
            If [MBS("Isserver")]
                 # Put the path you use for your server here:
                 \mathcal{A} \lceil Get(SystemPlatform) = -2 \lceil# Server on Windows
                    Set Variable [ spath : Value: "C:\Programs\FileMaker Server\dynapdf.dll"
                E[se If \int MBS("IsLin...
                    # Server on Linux for FileMaker Cloud
                    Set Variable [ spath : Value: "/opt/FileMaker/FileMaker Server/dynapdf.linux.so"
                 Ese
```
![](_page_16_Figure_4.jpeg)

![](_page_16_Picture_5.jpeg)

![](_page_16_Picture_6.jpeg)

# **Copy script text**

![](_page_17_Picture_62.jpeg)

InitDynaPDF

 $\star$ 

ocate DynaPDF library

ou can have libraries in container and export at runtime to folder of your choice.

install library somewhere and pass path.

library is in same folder as plugin, you can only pass only file name.

```
MBS("IsServer") ]
```
# Put the path you use for your server here:

```
If [Get(SystemPlatform) = -2]
```
# Server on Windows

```
Set Variable [ $path ; Value: "C:\Programs\FileMaker Server\dynapdf.dll" ]
```
Else If [ MBS ("IsLinux") ]

# Server on Linux for FileMaker Cloud

```
Set Variable [ $path ; Value: "/opt/FileMaker/FileMaker Server/dynapdf.linux.so" ]
```
Else

```
# Server on Mac
```

```
Set Variable [ $path ; Value: "/Library/FileMaker Server/dynapdf.dylib" ]
```
End If

Test

### **Add your own Context Menu Command**

![](_page_18_Picture_10.jpeg)

### **Links as comments**

![](_page_19_Picture_18.jpeg)

![](_page_19_Picture_19.jpeg)

36 # https://www.monkeybreadsoftware.de/filemaker/pricing.shtml

### ense, please follow links on our pricing

![](_page_19_Picture_6.jpeg)

![](_page_19_Picture_20.jpeg)

![](_page_19_Picture_8.jpeg)

# **Old But Gold**

- Goodies for Mac developer
- Use for free
- Use thePreferences to customize the use of the goodies to your needs

![](_page_20_Picture_30.jpeg)

# **A Goodie for Windows**

### Search in the relationship graph

**Tables** 

The relationships graph provides access to data in one table from another. between two tables (even through another table), fields from one table can

### Manage Database for "Contacts"

![](_page_21_Picture_37.jpeg)

![](_page_21_Picture_7.jpeg)

![](_page_21_Figure_8.jpeg)

![](_page_22_Picture_0.jpeg)

![](_page_22_Picture_1.jpeg)